# *Shanghai Wafer Microelectronics Co., Ltd.*

*23E,Liang Feng Building,NO.8,DongFang Road,Shanghai,China Tel.: (0086) 21 6845-8945 Fax: (0086)21 5045-4820* 

# **MDB Coin Changer and MDB Bill Acceptor to RS232 Interface**

**Model: MDB-RS232 (New Version box type V3)**

## **SPECIFICATIONS**

#### **Communication format:**

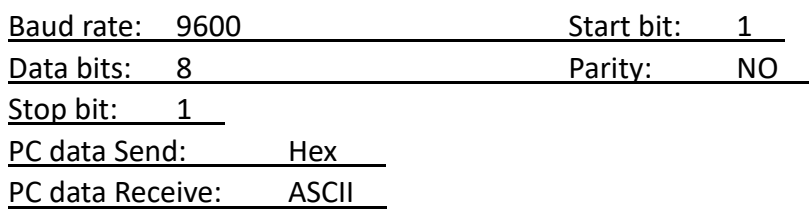

## **Hardware Specification.**

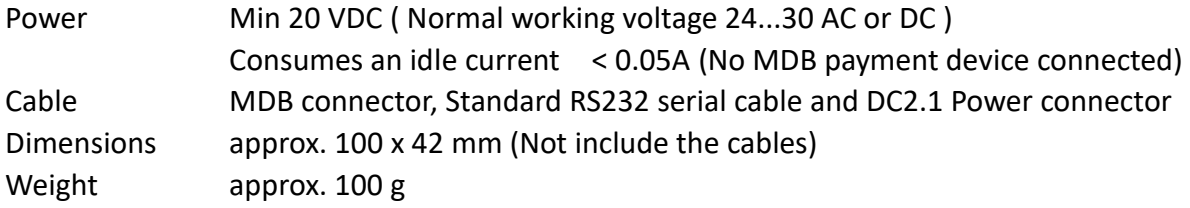

## **Install the MDB-RS232**

( VMC can be Computer(PC) or PLC or Android main board )

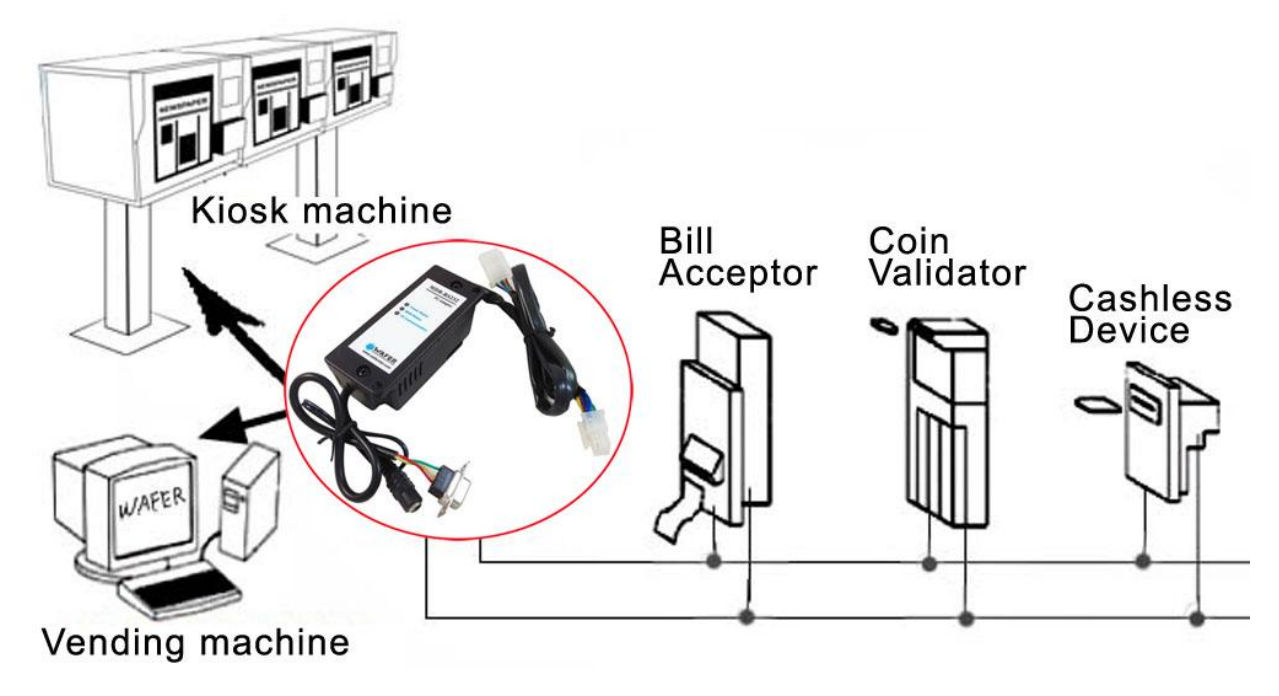

Below is the picture of two types of MDB-RS232, the same function and protocol ,the only difference is Three LED version will enable the payment device from the start and Five LED version start with disable status for payment device and user need to use the enable command to enable.

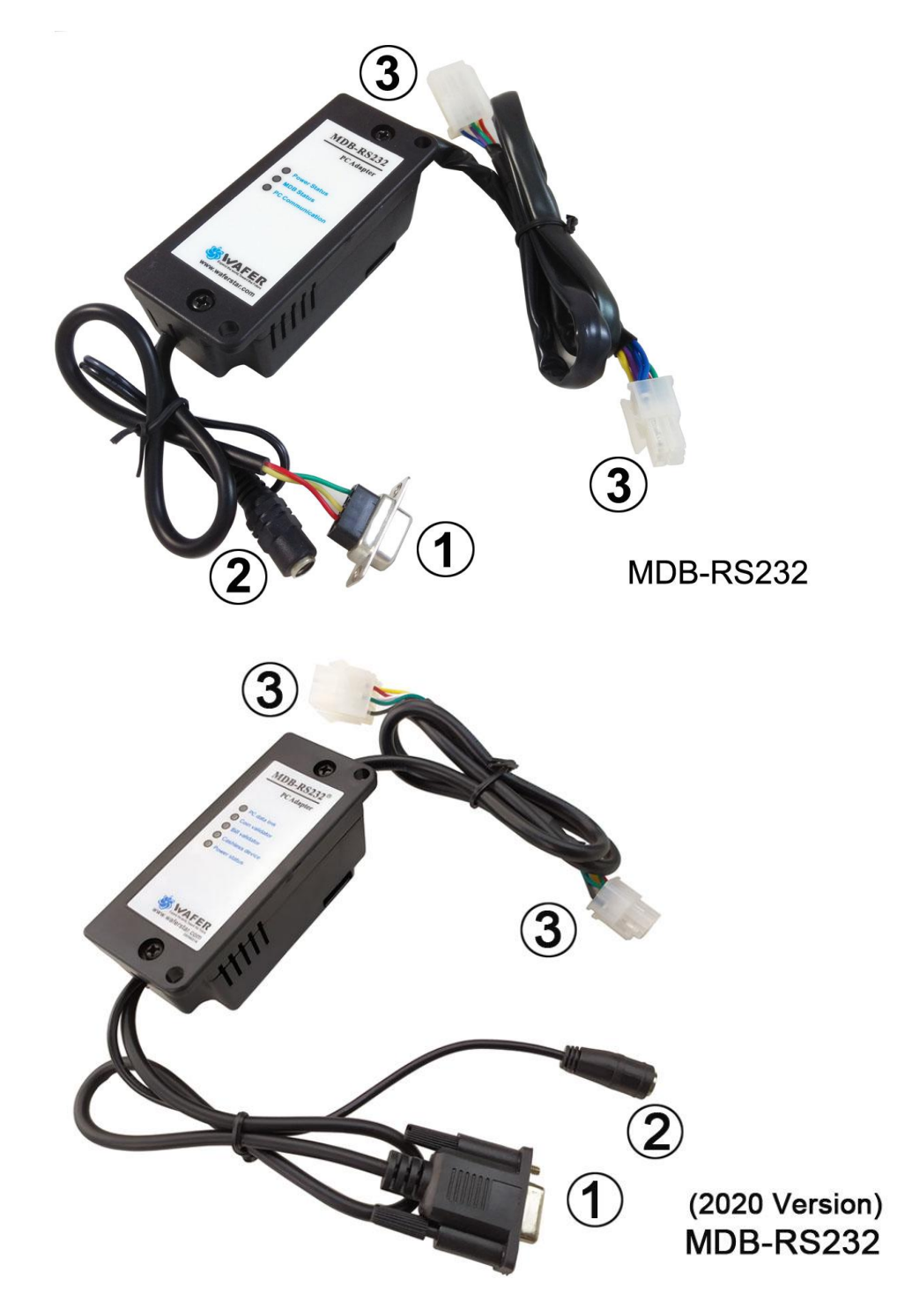

- (1) RS232 connector to Computer COM port
- (2) Power connector for AC/DC power supply (Normally we use the DC24V)
- (3) MDB connector to bill acceptor,coin validator or card reader

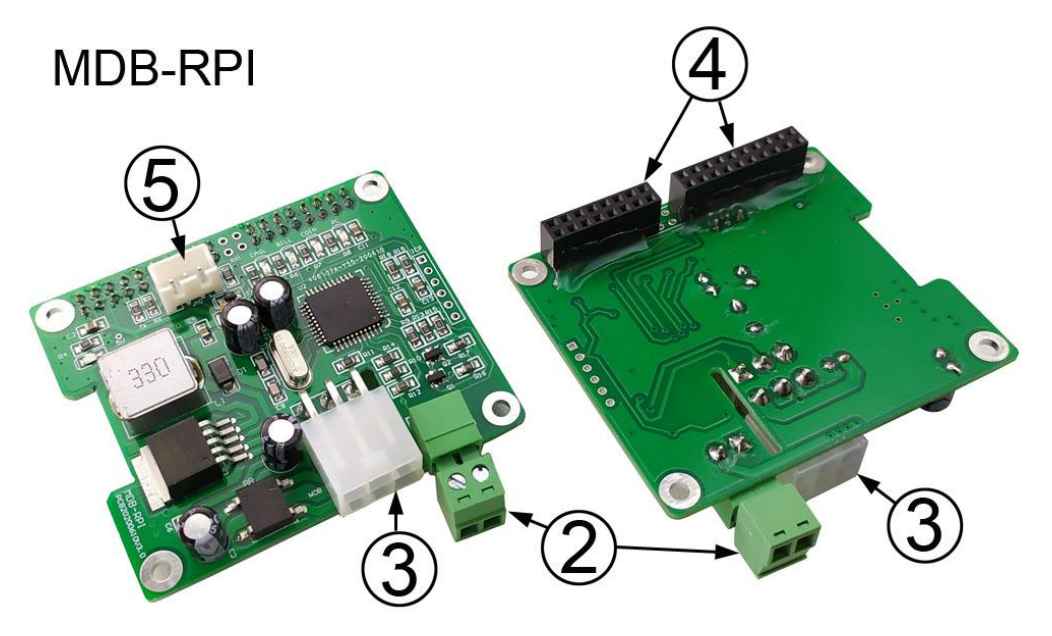

- (2) Power connector for AC/DC power supply (Normally we use the DC24V)
- (3) MDB connector to bill acceptor,coin validator or card reader
- (4) GPIO to Raspberry Pi board (Use RXD, TXD, GND and Ouput 5V to Raspberry pi)
- (5) Serial port to PC (Can use this port to test with PC software)

Installation is relatively simple; there are only three connections that must be made for full functioning of the device. There are connectors on the MDB adapter box.:

One cable plugs into a 24VDC power supply. (When connecting the DC24V power supply, there is no need to consider the specific polarity. The 6-pin Molex connects to the MDB devices. The final connector is a DB-9 and connects into the back of the computer or any other main board with RS232 port. There should be an open port on the back of the computer labeled "SERIAL2" or "COM2." If you only has the USB port on your computer,then would be easy for you to order a RS232/USB adapter.

For MDB-RPI board,has two serial port to PC and also to Raspberry pi board GPIO.Also it will supply the DC5V voltage for Raspberry pi board.

After connected the device,and then Apply power on with DC24V. Check for **"Power Status"** LED on the box (RED led) indicating power is OK.

If the MDB device is properly connected and working properly,then the **"MDB Status"** LED should start to flash.

On the MDB-RS232 box also has another **"PC Communication"** LED,that would be flashing if has any data sendt from MDB-RS232 box to PC.

## **Software**

The MDB-RS232 sends information generated by the MDB device directly to the PC via RS-232 serial communication. There is no need to poll each MDB device. This is done by the MDB-RS232. By default the MDB-RS232 will poll all known MDB devices. The MDB-RS232 then sends data to the PC if there is activity. The information sent to the PC is send as bytes in **hexadecimal**. For activity data,the first byte sent is the device ID. For example 30 XX means that a bill validator has sent information. Whereas 08 XX means that a coin mechanism has sent data. Consult the MDB V4.2 command specification for commands specific to your MDB device.

#### *How to use the command to communicate with the MDB-RS232 adapter box?*

Data sent and reply are all compabitle with the MDB protocol.

PC command: Just use the same command as the MDB protocol for VMC

PC received data1: Any data sent back according to PC query instructions, that is the same format as the MDB protocol,no need to add the first device ID byte

PC received data2: Any activity data from payment device will be sent to PC automatically and the first byte is the device ID

For example, Coin acceptor setup command: **09**

After sent the data **09** from PC , then adapter box will read and send back the coin acceptor setup information: **03 11 56 05 01 00 03 01 02 00 00 00 00 00 00 00 00 00 00 00 00 00 00 76** For example, Bill acceptor enable command: **0C FF FF FF FF**

After sent the data **0CFFFFFFFF** from PC , then adapter box will send to bill acceptor and send back the validator response Data: **00**

Above PC received data,don't have the device ID at the first byte,but following data will have Activity data from coin acceptor,For example a coin is accepted will be sent to as: **08 51 00**

**51 00 is the activity data from coin acceptor and when report the data to PC, MDB-RS232 add the first byte device ID 08h**

Activity data from bill acceptor,for example,bill acceptor is disabled will be reported as: **30 09 09 is the activity data from bill acceptor and MDB-RS232 add the first byte device ID 30h** (Just simply noted: Automatically reported data will have the device ID byte)

## **MDB-RS232 Software Communication**

#### **Receive and Transmit**

Use an interrupt driven comm event on the appropriate com port. Settings are 9600-8-1-None.

## **Must be noted again**

*Any data sent from PC to MDB-RS232 box, that should use HEX data Any data that PC received from MDB-RS232 box, that is ASCII data So when user test command with MDB Demo tool or RS232 tools,must select the "hex" mode to send data*

## **MDB OPERATION INSTRUCTIONS:**

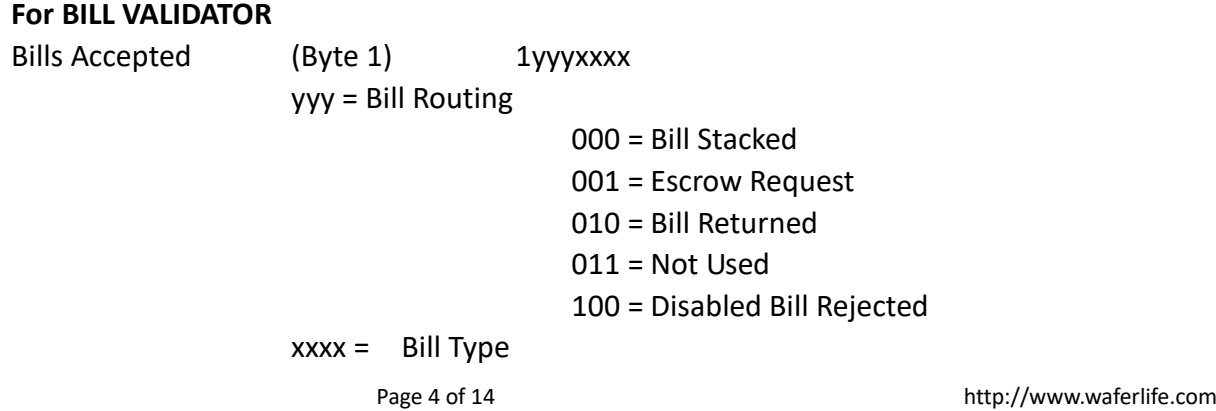

The bill types are:

Type  $0 = $1$  Type  $2 = $5$  Type  $4 = $20$ Type  $1 = $2$  Type  $3 = $10$ 

The software should have all of the bill types enabled, this will allow the user to set which type of bills to be accepted on the validator itself.

#### **Bill Validator Operation Notes**

-Firmware sets Bill Validator to accept 1, 2, 5, 10, 20 US bills by default

-Any commands to changed bills accepted or held in escrow will be set back to the firmware defaults upon a cycling of power or reset.

## **VMC Commands for Bill Validator**

US Bills – Bit  $0 = 51$  Bit  $1 = 52$  Bit  $3 = 55$  Bit  $4 = 510$  Bit  $5 = 520$ **BILL'S ACCEPTED** Bill Type 34h 4bytes Y1-Y4 Bill's Accepted  $Y1-Y2 = 001Fh$  for all US bills accepted = 0000h accept no bill's

## **For example:**

#### **Send the command: 3400030000h**

#### **Bill's held in Escrow**

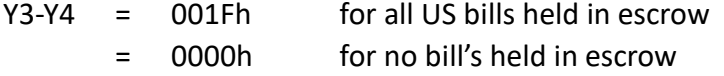

Send out 34h and then the 4 bytes Y1-Y4 to change bill's accepted and held in escrow.

**For example:**

## **Send the command: 34001F001F**

#### **Enable the ESCROW, can accept the \$1, But the coin go to the cash box directly**

#### **BILL'S IN ESCROW ACTION**

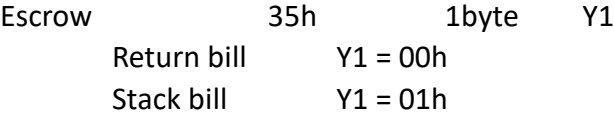

Send 35h and then Y1 to act on bill held in escrow

#### **For example:**

**Send the command: 3500h to Return the bill** 

**The bill acceptor will reply: 00 and also following two data bytes: 30 A3 to show the bill type returned**

**Send the command: 3501h to accept the bill to the bill stacker box**

**The bill acceptor will reply: 00 and also following three status data bytes: 30 83 09 to show the bill type returned**

#### **STACKER STATUS**

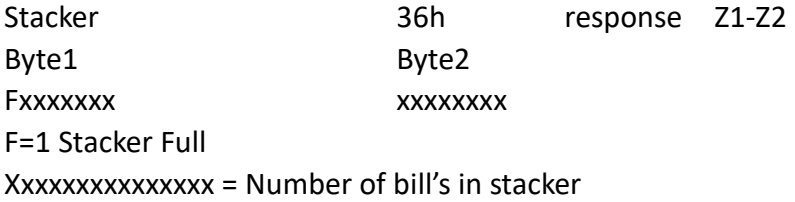

Send out a 36h to the Bill Validator—It will respond with 2 bytes Z1-Z2 **For example,if the bill stacker is not full and already stacked 3 pcs bills,then would reply 03 03**

## **Enable the escrow to accept or return bills**

Г

( For the following test,user should have bill validator with Bill recycler mounted,Following command data is tested with ITL NV11 bill validator )

(1) Use the 34FFFFFFFF or other 34 command to enable the escrow

(2) When user insert the bill, it will stop at the escrow and send the command 30 90 09 to PC and also later will keep to send 3009 to PC

30 that means data is from bill acceptor, 90 means a TYPE0 bill is accepted and stoped at the Escrow position (For different bills,maybe 91 or 92 or 93, just depond on the Bill Type accepted) and the last 09 means Validator is Disabled to wait the VMC to acceptor or return the bill

(3) PC send the command 3501 to accept the bill or 3500 to return the bill

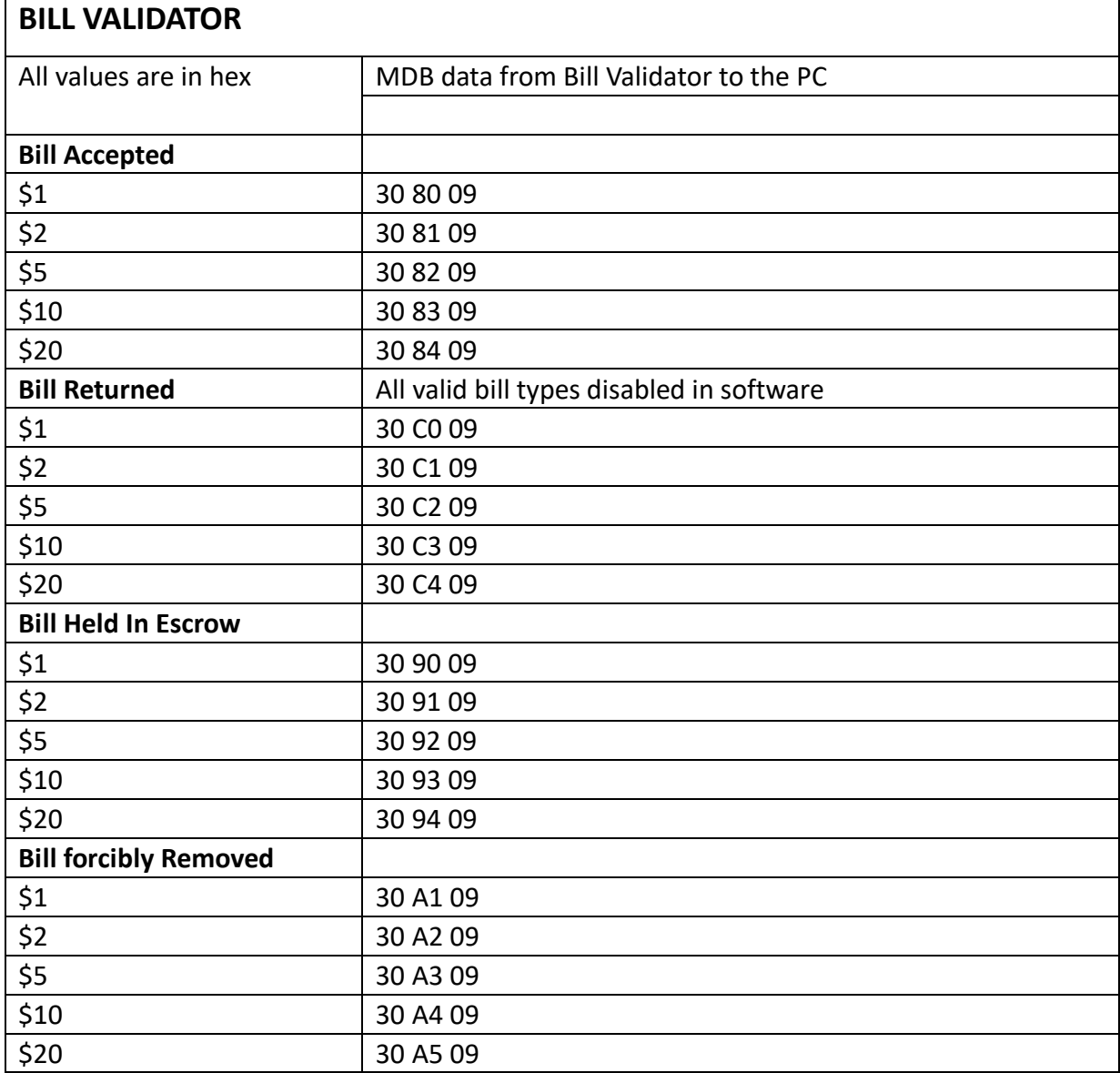

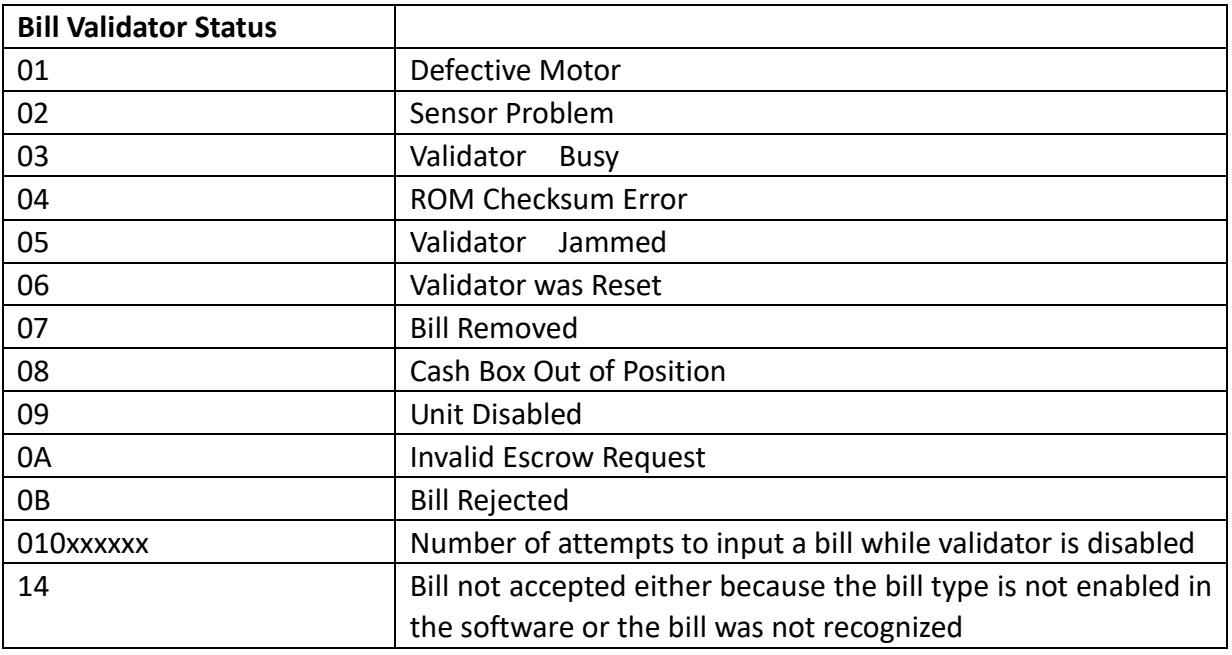

## **For COIN ACCEPTOR**

Coins Deposited: (Byte1) (Byte 2) 01yyxxxx zzzzzzzz yy = Coin Routing 00: Cash Box 01: Tubes 10: Not Used 11: Reject  $xxxx = Coin$  Type zzzzzzzz = The number of coins in the tube for the type accepted.

Coins Dispensed Manually

(Byte1) (Byte 2) 1yyyxxxx zzzzzzzz yyy = The number of coins dispensed xxxx = The coin type dispensed zzzzzzzz = The number of coins in the tube

The coin types are:

Type  $0 = 5c$  Type  $2 = 25c$  Type  $5 = 52$  Can. Type  $1 = 10c$  Type  $4 = $1$  Can.

Note: The type of the coin is the same as the bit that needs to be set in the 'mdbCointype' routine in order to enable the acceptance, or distribution of that coin.

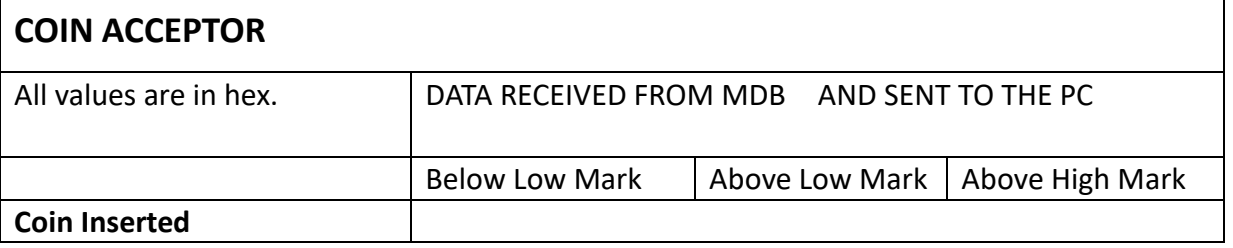

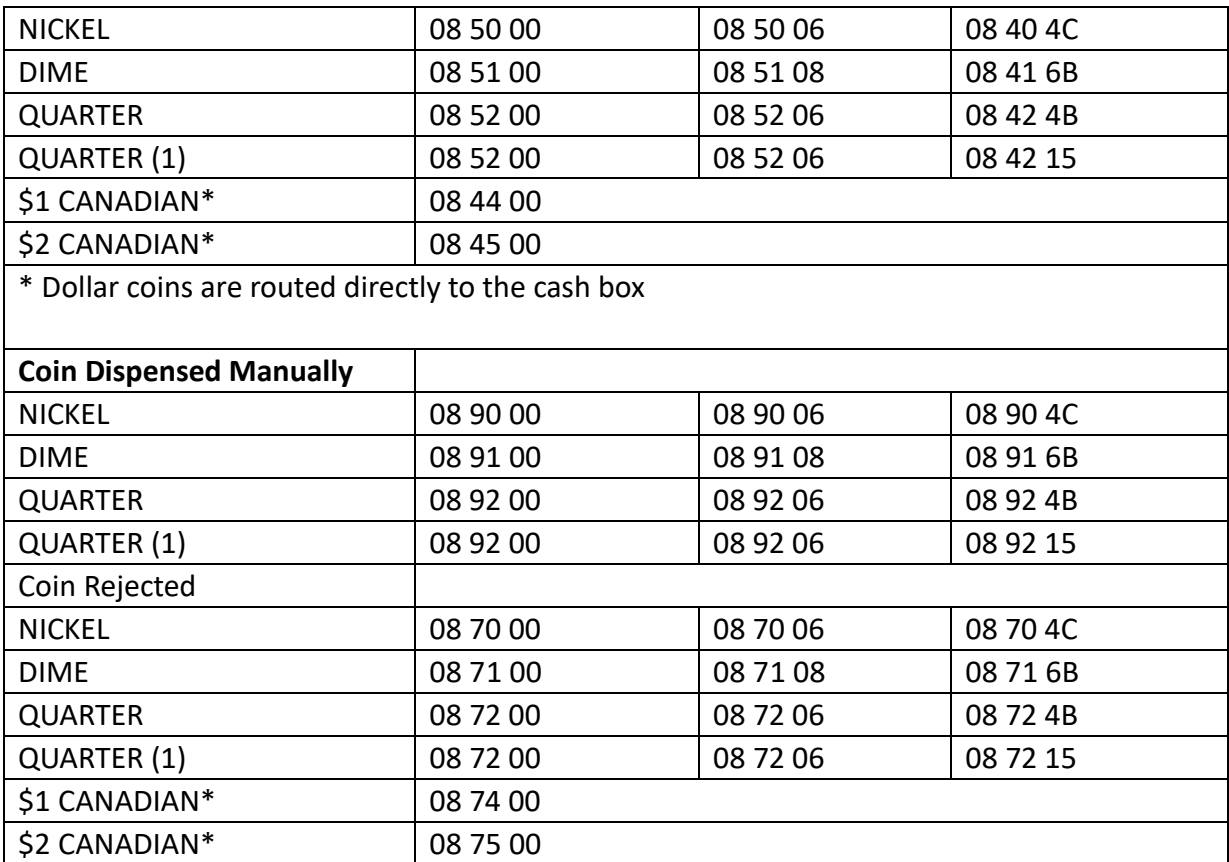

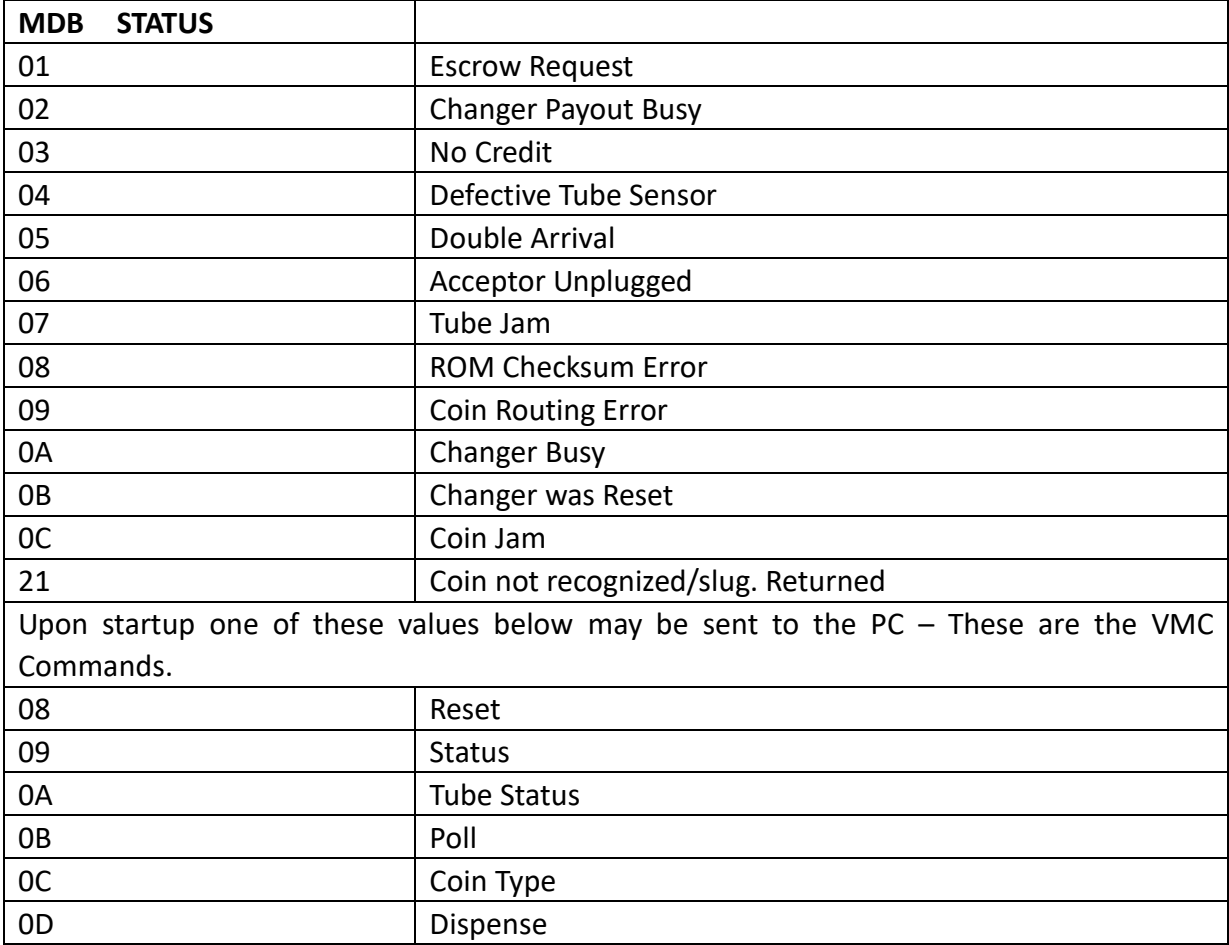

\* How to understand a currency data from bill validator?

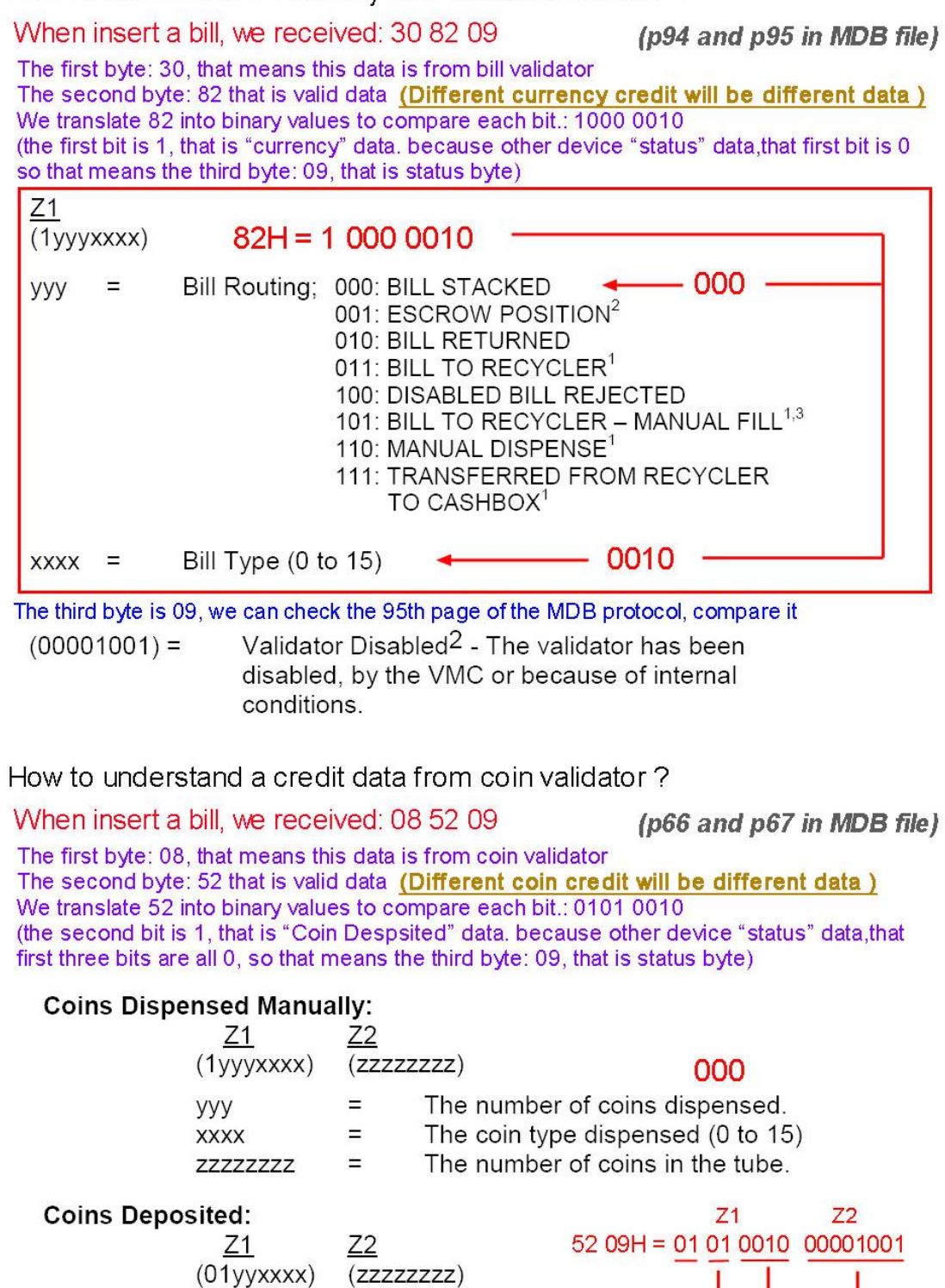

Coin routing. 00: CASH BOX

Coin type deposited (0 to 15).

The number of coins in the tube for the coin type accepted.

01: TUBES + 10: NOT USED 11: REJECT

 $\equiv$ 

 $\equiv$ 

 $\equiv$ 

yy

**XXXX** 

**ZZZZZZZZZ** 

 $\overline{(}$ 

## **MDB-RS232 test with Nayax MDB cashless reader**

Important note: if User want to test with Nayax card reader, must make sure that your card reader already connected to the nayax remote server system.that would be better to confirm with nayax servicer person. If not then MDB maybe cann't test it.

#### *MDB card reader has six working status:*

#### **1.Inactive:**

After powered on or after a Reset command,then device will go to this state.User can use the SETUP command to active the nayax reader

#### **2.Disable:**

When card reader received the config data,will go to this "Disable" Status,Also If user send the "Disable" Command,also will go to this state.

#### **3.Enable:**

After the "Enable" command and Before detected a valid card,then stay in this state.

#### **4.Session Idle:**

When read a valid card, will go to "Session Idle" state to wait the "Vend request"

#### **5.Vend request**

When received the "Vend request" from the VMC,will go to vend status

#### **6.Vend**

#### Command List:

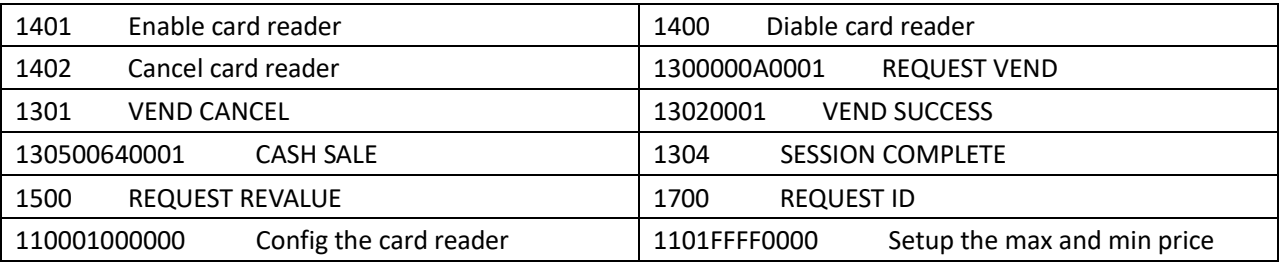

## *Steps for Testing with the card reader:*

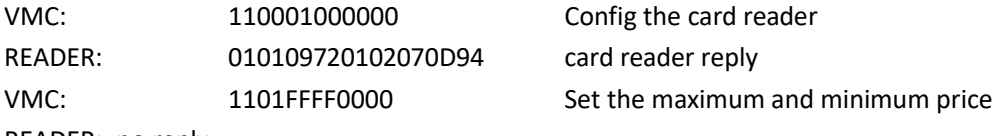

READER: no reply

## **MARKERS AND Start to swipe the card CONDITIONS CONTROL**

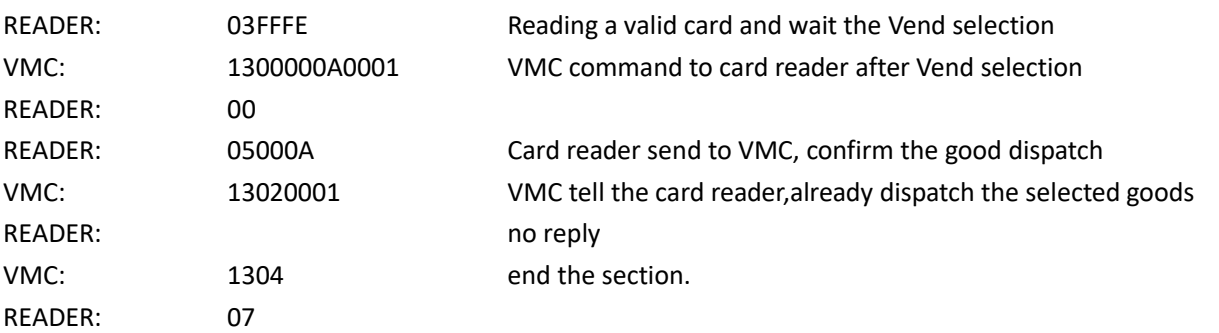

## **Important questions during application:**

1. Sometimes when send the command to the mdb-rs232,but I cann't get any reply. How can I know if the command has already been sent successfully to the payment device?

Answer: In MDB-RS232 box design,when PC send the command to it ,it will forward the command to payment device. But sometimes the payment device is busy,for example a bill is inserted and payment device cann't reply the box in time. So PC cann't get the reply.then just need to resend the command later. Of course,this is not a problem,because ALL the command from PC,that is not a realtime command.

## 2. How can I know if the payment device is enabled or disabled ?

Answer: If the payment device is in disabled status, Bill acceptors will report the status to PC always once each POLL. It will report **30 09 or 30 03 09** to PC, And also for most coin acceptor,if need the status, user can read the status with **0F05** command.

So When the power is just turned on, the bill validator device will be in the "Disabled" state, and such a status report will be received. If we send the enable command **34FFFF0000**, the bill validator will enter the "Enabled" state and PC will not receive such a status report.

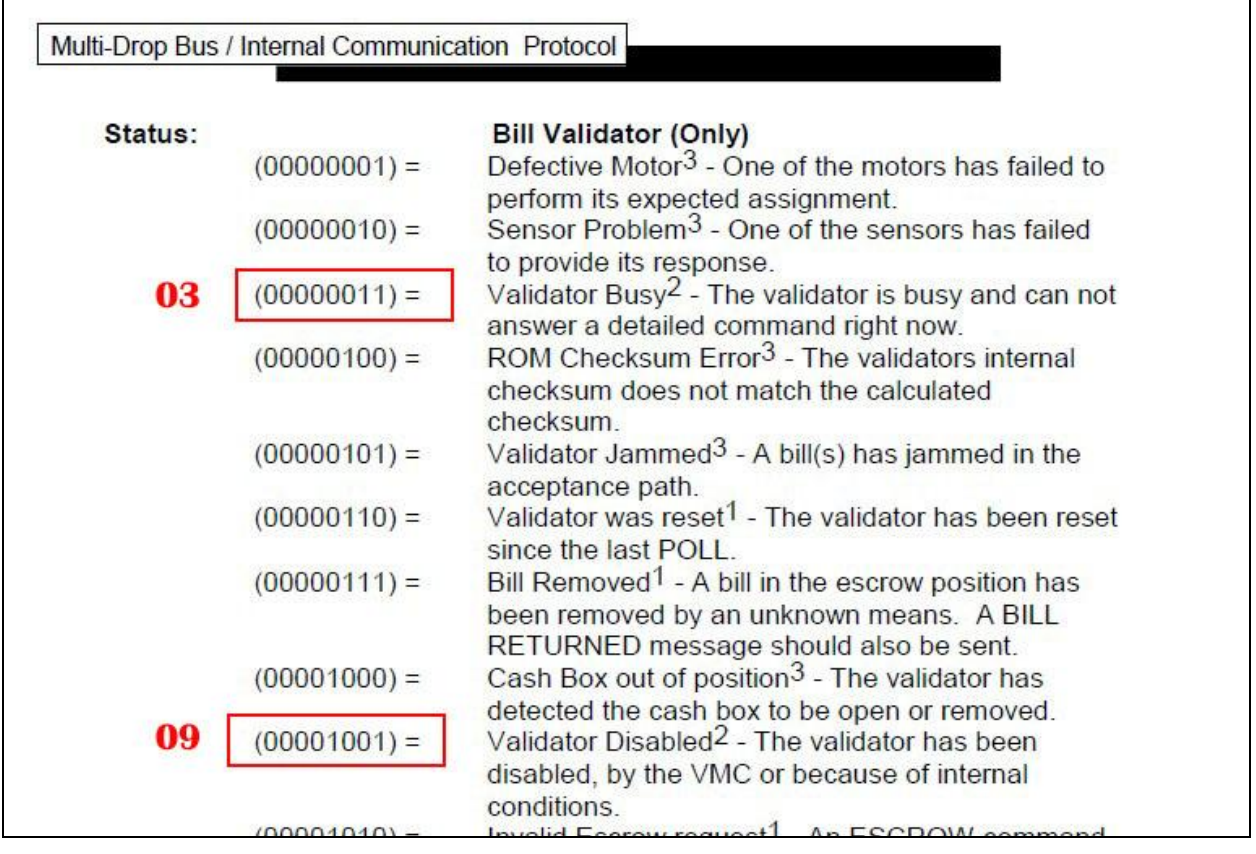

## 3. If I can use a PLC or android board to connect it ?

Answer: That is no problem. Actually,user can use any main controller which has RS232 or USB port to work as the VMC.Of course, if the main controller only has the USB port.then will use a USB version. And install the USB Chip FT232RL driver to create the virtual com port in the main controller.

3. If can supply more documents to facilitate the development of applications?

Answer: The MDB box we provide is to forward the data uploaded to the PC by the MDB payment device. The documents we provide can only make it as easy as possible for customers to understand the process of sending and receiving data and the structure of the data. As for the commands of the host, the design of the user's host software requires the user to design the control process after having a detailed understanding of the payment device and the MDB protocol. We are not able to provide assistance in customer specific projects and software design.

#### 4. About the Status reading command of coin acceptor (**0F05** command to read the status)

Not all coin validators can report the full working status,especially the old version,even in Level03,also cann't provide the proper status report data

Normally after powered on, it should report **01 00 06 00 07** (**01/00** means powering up) Read the status again should report **06 00 06** (coin validator is disabled by default) After use the command **0CFFFFFFFF** to enable,then read status should report with **03 00 03** Must be noted: Some coin validators always report with **030003**,no matter in what status and some only port with **000000**. In these cases where the MDB protocol is not followed, please consult the coin validator manufacturer. Not a problem that MDB-RS232 boxes can solve

#### 5. How to use the 0F02 command to payout the coins

Following is the samples to payout the coins:

- **Firstly from the setup command 09 to read the configuration data** 03 11 56 **05 01** 00 03 **01 02** 00 00 00 00 00 00 00 00 00 00 00 00 00 00 76 From this configuration data, then two type coins, coin value is 0.5\$ and 1\$
- $\ddot{\phantom{1}}$  Then use the 0A to check the tube status, which type and how many pieces in the tube For example: 00 00 **03 01 00 00 00 00 00 00 00 00 00 00 00 00 00 00** 04

then have two type of the coins and 03pcs 0.5\$ and 1pcs 1\$

So while the program is running, it must constantly check the status of the TUBE, so that it can know in real time how many coins can be paid out.

 $\ddot{\bullet}$  Then you can use the payout command

0F 02 01 to payout one pcs 0.5\$ coin.

0F 02 02 to payout one pcs 1\$ coin or 2pcs 0.5\$ coin

That means you must have the coins in the tube and also that can be read by the 0A command,then can be payed out.

#### 5. What is the difference between normal MDB-RS232 and the 2020 Version MDB-RS232?

Normal MDB-RS232 will send the enable command to the connected MDB coin acceptor, bill acceptor and the cashless device, but the 2020 Version MDB-RS232 will not do the job, just start to poll the slave payment devices and VMC will need to send these commands. So if we connect the coin and bill acceptors to MDB box and powered on, Even PC is not connected, Normal MDB-RS232 will enable the coin acceptor and bill acceptor and is ready to accept the coin or bills. But V2020 Version box, after powered on, all payment devices are in the disable status.

#### 6. If user can send the poll command from the PC ?

At present, our design is to complete the POLL command by the MDB-RS232 box. The POLL command cannot be sent from the PC. The PC only needs to process the remaining commands and receive the corresponding data.

## 7. How to use MDB-RS232<sup>®</sup> to test Bill recycler ?

We have a special file for bill recycler [http://www.waferlife.com/downloads/How](http://www.waferlife.com/downloads/How%20to%20use%20MDB%20Bill%20validator%20recycler.pdf) to use MDB Bill validator recycler.pdf

## 8. Can the MDB-RS232 adapter support the age verification device interface? ?

Due to legal restrictions, a variety of products are only allowed to be vended via vending machines by checking the customers age. The age and the rules vary from country to country. This is i.e. related in some countries to cigarettes or alcoholic products. Some services or product contents may restrict a different age, related to the vending machine, this needs different ages to be checked within the same machine.

We also provide a specific MDB-RS232 box that can support age verification interface. But not all boxes support it by default. Need to consult when ordering.

## **How to order a sample to test ?**

Answer : We can order the samples from online shopping store: [http://cnkiosk.aliexpress.com](http://cnkiosk.aliexpress.com/)

Wafer manufacture a series of the MDB payment adapters for Vending machines cashless payment system,wireless payment payment and Provide a rich solution for vending machine,kiosk machine or other self-service projects.

## *How can we connect the Pulse type coin acceptors or bill acceptors to PC ?*

Answer: WAFER also have the PULSE-PC adapter box,that is used to connect the pulse type payment device to computer RS232 port.

We also can order the samples from: [http://cnkiosk.aliexpress.com](http://cnkiosk.aliexpress.com/)

## *How can we develop a cashless payment interface to existing vending machine?*

Answer: WAFER also have the RS232-MDB adapter box,that is used to connect the RS232 interface PC or android main board or popular Raspberry pi board to vending machine,and then developer can use some simple command to act as a perfect cashless payment solution. We also can order the samples from: [http://cnkiosk.aliexpress.com](http://cnkiosk.aliexpress.com/)

## *How can we develop a mobile payment solution for existing vending machine ?*

Answer: WAFER have the 3G or 4G or LAN version payment module for selection. We also can order the samples from: [http://cnkiosk.aliexpress.com](http://cnkiosk.aliexpress.com/)

## *Where can we get more further information and get the fast technical service ?*

<http://www.waferlife.com/en/MDB2PC-PC2MDB.html>

## **How to have a customized MDB or vending payment board ?**

Answer : WAFER can provide users with customized control boards in the field of self-service vending. Including time control boards, payment interface boards, coin refunders, lottery machines and other control boards.

## *Both pre-sales and after-sales can receive help and advice through our online skype technical support.*

Email: [wafer@waferstar.com](mailto:wafer@waferstar.com)

Web: http://www.waferlife.com

Tel: 0086-21-51870528

## **Online Service Skype: wafer-service**

V2021-V9.2 Copyright waferstar